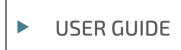

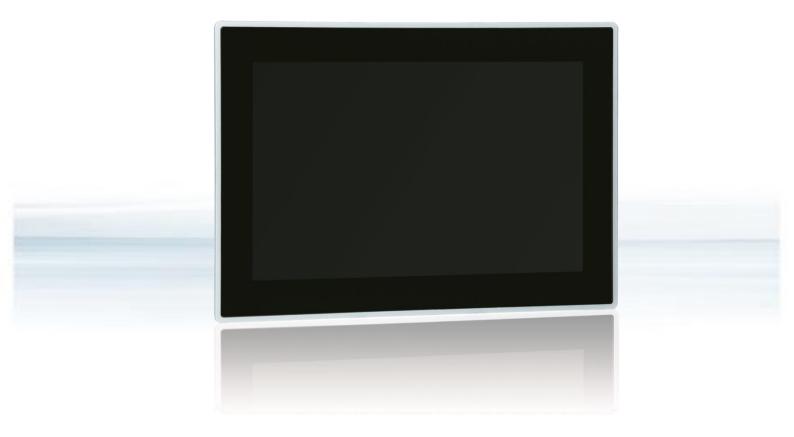

# **Control Panel CP-101**

Doc. Rev. 0.B Doc. ID: 90203

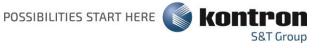

www.kontron.com

This page has been intentionally left blank

# CONTROL PANEL CP-101 - USER GUIDE

## Disclaimer

Kontron would like to point out that the information contained in this user guide may be subject to alteration, particularly as a result of the constant upgrading of Kontron products. This document does not entail any guarantee on the part of Kontron with respect to technical processes described in the user guide or any product characteristics set out in the user guide. Kontron assumes no responsibility or liability for the use of the described product(s), conveys no license or title under any patent, copyright or mask work rights to these products and makes no representations or warranties that these products are free from patent, copyright or mask work right infringement unless otherwise specified. Applications that are described in this user guide are for illustration purposes only. Kontron makes no representation or warranty that such application will be suitable for the specified use without further testing or modification. Kontron expressly informs the user that this user guide only contains a general description of processes and instructions which may not be applicable in every individual case. In cases of doubt, please contact Kontron.

This user guide is protected by copyright. All rights are reserved by Kontron. No part of this document may be reproduced, transmitted, transcribed, stored in a retrieval system, or translated into any language or computer language, in any form or by any means (electronic, mechanical, photocopying, recording, or otherwise), without the express written permission of Kontron. Kontron points out that the information contained in this user guide is constantly being updated in line with the technical alterations and improvements made by Kontron to the products and thus this user guide only reflects the technical status of the products by Kontron at the time of publishing.

Brand and product names are trademarks or registered trademarks of their respective owners.

©2022 by Kontron S&T AG

Kontron S&T AG

Lise-Meitner-Str. 3-5 86156 Augsburg Germany www.kontron.com

## Intended Use

THIS DEVICE AND ASSOCIATED SOFTWARE ARE NOT DESIGNED, MANUFACTURED OR INTENDED FOR USE OR RESALE FOR THE OPERATION OF NUCLEAR FACILITIES, THE NAVIGATION, CONTROL OR COMMUNICATION SYSTEMS FOR AIRCRAFT OR OTHER TRANSPORTATION, AIR TRAFFIC CONTROL, LIFE SUPPORT OR LIFE SUSTAINING APPLICATIONS, WEAPONS SYSTEMS, OR ANY OTHER APPLICATION IN A HAZARDOUS ENVIRONMENT, OR REQUIRING FAIL-SAFE PERFORMANCE, OR IN WHICH THE FAILURE OF PRODUCTS COULD LEAD DIRECTLY TO DEATH, PERSONAL INJURY, OR SEVERE PHYSICAL OR ENVIRONMENTAL DAMAGE (COLLECTIVELY, "HIGH RISK APPLICATIONS").

You understand and agree that your use of Kontron devices as a component in High Risk Applications is entirely at your risk. To minimize the risks associated with your products and applications, you should provide adequate design and operating safeguards. You are solely responsible for compliance with all legal, regulatory, safety, and security related requirements concerning your products. You are responsible to ensure that your systems (and any Kontron hardware or software components incorporated in your systems) meet all applicable requirements. Unless otherwise stated in the product documentation, the Kontron device is not provided with error-tolerance capabilities and cannot therefore be deemed as being engineered, manufactured or setup to be compliant for implementation or for resale as device in High Risk Applications. All application and safety related information in this document (including application descriptions, suggested safety measures, suggested Kontron products, and other materials) is provided for reference only.

# **Revision History**

| Revision | Brief Description of Changes                                 | Date of Issue   | Author/<br>Editor |
|----------|--------------------------------------------------------------|-----------------|-------------------|
| 0.A      | Initial Issue in English                                     | 2019-October-01 | GUGMA             |
| 0.B      | New device with 2x CAN added, general revision and additions | 2022-January-27 | GUGMA             |
|          |                                                              |                 |                   |

# **Terms and Conditions**

Kontron warrants products in accordance with defined regional warranty periods. For more information about warranty compliance and conformity, and the warranty period in your region, visit <u>http://www.kontron.com/terms-and-conditions</u>.

Kontron sells products worldwide and declares regional General Terms & Conditions of Sale, and Purchase Order Terms & Conditions. Visit <u>http://www.kontron.com/terms-and-conditions</u>.

For contact information, refer to the corporate offices contact information on the last page of this user guide or visit our website <u>CONTACT US</u>.

# **Customer Support**

Find Kontron contacts by visiting: <u>https://www.kontron.com/en/support-and-services</u>

# **Customer Service**

As a trusted technology innovator and global solutions provider, Kontron extends its embedded market strengths into a services portfolio allowing companies to break the barriers of traditional product lifecycles. Proven product expertise coupled with collaborative and highly-experienced support enables Kontron to provide exceptional peace of mind to build and maintain successful products.

For more details on Kontron's service offerings such as: enhanced repair services, extended warranty, Kontron training academy, and more visit <u>https://www.kontron.com/en/support-and-services</u>

# **Customer Comments**

If you have any difficulties using this user guide, discover an error, or just want to provide some feedback, contact <u>https://www.kontron.com/en/support-and-services</u>. Detail any errors you find. We will correct the errors or problems as soon as possible and post the revised user guide on our website.

# Symbols

The following symbols may be used in this user guide

|                  | DANGER indicates a hazardous situation which, if not avoided, will result in death or serious injury.                                                                                                    |
|------------------|----------------------------------------------------------------------------------------------------|
|                  |                                                                                                    |
| <b>A</b> WARNING | WARNING indicates a hazardous situation which, if not avoided, could result in death or serious injury.                                                                                                    |
|                  |                                                                                                    |
| NOTICE           | NOTICE indicates a property damage message.                                                                                                    |
|                  |                                                                                                    |
|                  | CAUTION indicates a hazardous situation which, if not avoided,<br>may result in minor or moderate injury.                                                                                                    |
| _                |                                                                                                    |
|                  | Electric Shock!                                                                                                    |
| 7                | This symbol and title warn of hazards due to electrical shocks (>60V) when touching products or parts of products. Failure to observe the precautions indicated and/or prescribed by the law may endanger your life/health and/or result in damage to your material. |
|                  |                                                                                                    |
|                  | ESD Sensitive Device!                                                                                                    |
|                  | This symbol and title inform that the electronic boards and their components are sensitive to static electricity. Care must therefore be taken during all handling operations and inspections of this product in order to ensure product integrity at all times.     |
|                  |                                                                                                    |
| $\wedge$         | HOT Surface!                                                                                                    |
|                  | Do NOT touch! Allow to cool before servicing.                                                                                                    |
|                  |                                                                                                    |
| ^                | Laser!                                                                                                    |
| *                | This symbol inform of the risk of exposure to laser beam and light emitting devices (LEDs) from an electrical device. Eye protection per manufacturer notice shall review before servicing.                                                                          |
|                  |                                                                                                    |
|                  | This symbol indicates general information about the product and the user guide.                                                                                                    |
| -                | This symbol also indicates detail information about the specific product configuration.                                                                                                    |
|                  |                                                                                                    |
|                  | This symbol precedes helpful hints and tips for daily use.                                                                                                    |

# For Your Safety

Your new Kontron product was developed and tested carefully to provide all features necessary to ensure its compliance with electrical safety requirements. It was also designed for a long fault-free life. However, the life expectancy of your product can be drastically reduced by improper treatment during unpacking and installation. Therefore, in the interest of your own safety and of the correct operation of your new Kontron product, you are requested to conform with the following guidelines.

| <b>A</b> WARNING | All operations on this product must be carried out by sufficiently skilled personnel only.                                        |
|------------------|----------------------------------------------------------------------------------------------------|
| <b>A</b> WARNING | If the equipment is used in a manner not specified by the manufacturer, the protection provided by the equipment may be impaired. |

## Safety instructions for mains-operated devices

As a precaution and in case of danger, the power connector must be easily accessible. The power connector is the product's main disconnect device.

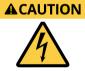

#### Electric Shock!

Before installing a non-hot-swappable Kontron product into a system always ensure that your mains power is switched off. Serious electrical shock hazards can exist during all installation, repair, and maintenance operations on this product. Therefore, always unplug the power cable and any other cables which provide external voltages before performing any work on this product.

Earth ground connection to a central grounding point shall remain connected. The earth ground cable shall be the last cable to be disconnected or the first cable to be connected when performing installation or removal procedures on this product.

## Special Handling and Unpacking Instruction

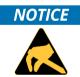

#### ESD Sensitive Device!

Electronic boards and their components are sensitive to static electricity. Therefore, care must be taken during all handling operations and inspections of this product, in order to ensure product integrity at all times.

Do not handle this product out of its protective enclosure while it is not used for operational purposes unless it is otherwise protected.

Whenever possible, unpack or pack this product only at EOS/ESD safe work stations. Where a safe work station is not guaranteed, it is important for the user to be electrically discharged before touching the product with his/her hands or tools. This is most easily done by touching a metal part of your system housing.

If the product contains batteries for RTC or memory backup, ensure that the product is not placed on conductive surfaces, including anti-static plastics or sponges. They can cause short circuits and damage the batteries or conductive circuits on the product.

## Lithium Battery Precautions

If your product is equipped with a lithium battery, take the following precautions when replacing the battery.

**ACAUTION** Danger of explosion if the battery is replaced incorrectly.

- Replace only with same or equivalent battery type recommended by the manufacturer.
- Dispose of used batteries according to the manufacturer's instructions.

## **General Instructions on Usage**

In order to maintain Kontron's product warranty, this product must not be altered or modified in any way. Changes or modifications to the product, that are not explicitly approved by Kontron and described in this user guide or received from Kontron Support as a special handling instruction, will void your warranty.

This product should only be installed in or connected to systems that fulfil all necessary technical and specific environmental requirements. This also applies to the operational temperature range of the specific board version that must not be exceeded. If batteries are present, their temperature restrictions must be taken into account.

In performing all necessary installation and application operations, only follow the instructions supplied by the present user guide.

Keep all the original packaging material for future storage or warranty shipments. If it is necessary to store or ship the product then re-pack it in the same manner as it was delivered.

Special care is necessary when handling or unpacking the product. See Special Handling and Unpacking Instruction.

# Quality and Environmental Management

Kontron aims to deliver reliable high-end products designed and built for quality, and aims to complying with environmental laws, regulations, and other environmentally oriented requirements. For more information regarding Kontron's quality and environmental responsibilities, visit <u>http://www.kontron.com/about-kontron/corporate-responsibility/quality-management</u>.

## **Disposal and Recycling**

Kontron's products are manufactured to satisfy environmental protection requirements where possible. Many of the components used are capable of being recycled. Final disposal of this product after its service life must be accomplished in accordance with applicable country, state, or local laws or regulations.

## WEEE Compliance

The Waste Electrical and Electronic Equipment (WEEE) Directive aims to:

- Reduce waste arising from electrical and electronic equipment (EEE)
- Make producers of EEE responsible for the environmental impact of their products, especially when the product become waste
- Encourage separate collection and subsequent treatment, reuse, recovery, recycling and sound environmental disposal of EEE
- Improve the environmental performance of all those involved during the lifecycle of EEE

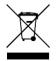

Environmental protection is a high priority with Kontron. Kontron follows the WEEE directive You are encouraged to return our products for proper disposal.

## **REACH SVHC Disclosure**

The Regulation on Registration, Evaluation, Authorisation and Restriction of Chemicals EC 1907/2006, commonly referred to as REACH, is a European regulation on chemicals and their safe use. With the publication of candidate lists for authorisation, the European Chemicals Agency (ECHA) identifies a number of substances of very high concern (SVHC) that manufacturers must disclose to their customers if they are used in their products above 0.1% by weight.

Based on the current version of the candidate list for authorisation, this product contains the following SVHCs above the disclosure threshold:

| Part No. | Component     | SVHC              | CAS-No.   | Application                                                               |
|----------|---------------|-------------------|-----------|---------------------------------------------------------------------------|
| all      | 3V battery    | 1,2-Dimethoxyetan | 110-71-4  | Solvent inside the encapsulated battery                                   |
| all      | Diodes V3, V7 | Lead              | 7439-92-1 | High temperature solder within the encapsulated component, RoHS compliant |
| 11683    | Fuse F1       | Lead              | 7439-92-1 | High temperature solder within the encapsulated component, RoHS compliant |

The SVHC used in these products do not constitute a safety hazard under normal conditions of use.

# Table of Contents

| Symbols                                                  |    |
|----------------------------------------------------------|----|
| For Your Safety                                          | 7  |
| Safety instructions for mains-operated devices           | 7  |
| Special Handling and Unpacking Instruction               | 7  |
| Lithium Battery Precautions                              |    |
| General Instructions on Usage                            | 8  |
| Quality and Environmental Management                     | 8  |
| Disposal and Recycling                                   | 8  |
| WEEE Compliance                                          | 8  |
| REACH SVHC Disclosure                                    | 9  |
| Table of Contents                                        | 10 |
| List of Tables                                           | 11 |
| List of Figures                                          | 11 |
| 1/ Product overview                                      | 12 |
| 2/ Technical data                                        | 14 |
| 2.1. Operating system                                    | 14 |
| 2.2. Dimensions and weight                               | 14 |
| 2.3. Environmental conditions                            | 14 |
| 2.4. Power supply                                        | 15 |
| 2.5. Materials                                           | 16 |
| 2.6. Accessories                                         | 16 |
| 3/ Design and function                                   | 17 |
| 3.1. Description of function                             | 17 |
| 3.1.1. LCD display                                       | 17 |
| 3.1.2. Touchscreen capacitive                            | 17 |
| 3.1.3. Processor board                                   | 17 |
| 3.1.4. microSD-Card                                      | 17 |
| 3.1.5. Backlight                                         | 17 |
| 3.1.6. Real-time clock RTC                               | 18 |
| 3.1.7. Battery                                           | 18 |
| 3.1.8. Ethernet NET1                                     | 18 |
| 3.1.9. Ethernet NET2                                     | 18 |
| 3.1.10. USB Host                                         | 18 |
| 3.1.11. CAN 2.0 interface(s)                             | 18 |
| 3.1.12. Serial interfaces RS232                          | 18 |
| 3.1.13. Serial interface RS485                           | 18 |
| 3.2. Connectors                                          | 19 |
| 3.2.1. Functional earth                                  | 20 |
| 3.2.2. Power supply Connector X1                         |    |
| 3.2.3. Ethernet Connectors X5 and X6                     | 21 |
| 3.2.4. CAN Connector X2.1, for CP-101g 3x-xx40 also X2.2 | 21 |
| 3.2.5. RS485 Connector X2.2 for CP-101g 3x-xx30          |    |
| 3.2.6. RS232 Connector X12                               |    |
| 3.2.7. RS232 Connector X15                               | 23 |
| 4/ Assembly and installation                             | 24 |
| 4.1. Mounting instructions                               |    |
| 5/ Commissioning                                         | 25 |

| 5.1. Power supply                                          | 25 |
|------------------------------------------------------------|----|
| <ul><li>5.1. Power supply</li><li>5.2. Grounding</li></ul> | 25 |
| 5.3. QIWI System Configuration                             |    |
| 5.4. QIWI HTML5 Browser                                    | 25 |
| 5.5. iniNet Micro-Browser                                  | 26 |
| 5.6. Soft-PLC CODESYS                                      | 26 |
| 5.7. CODESYS Visualizations                                |    |
| 5.8. Backup/Restore the system (Live System)               | 26 |
| 6/ Operation                                               | 27 |
| 7/ Maintenance                                             | 28 |
| 7.1. Battery replacement                                   | 28 |
| 7.2. Cleaning                                              | 29 |
| 8/ Malfunctions                                            |    |
| 9/ Decommissioning and disposal                            | 31 |
| 10/Technical drawings                                      |    |
| 10.1. Dimension drawings                                   |    |
| 10.2. Mounting cut-out                                     |    |
| 10.3. Device views                                         |    |
| 11/ Technical Support                                      | 35 |
| 11.1. Warranty                                             |    |
| 11.2. Returning Defective Merchandise                      |    |
| Appendix A: List of Acronyms                               | 37 |
| About Kontron                                              | 40 |
|                                                            |    |

# List of Tables

| 12 |
|----|
| 12 |
| 16 |
| 19 |
| 20 |
|    |
|    |
| 22 |
| 22 |
| 23 |
| 30 |
| 37 |
|    |

# List of Figures

| Figure 1: MicroSD-Card                                             | 17 |
|--------------------------------------------------------------------|----|
| igure 2: Interfaces bottom view of Control Panels CP-101g 3x-xx30  | 19 |
| Figure 3: Interfaces bottom view of Control Panels CP-101g 3x-xx40 | 19 |
| -igure 4: Interfaces side view                                     | 19 |
| -igure 5: Functional earth (2 <sup>nd</sup> possibility)           | 20 |
| Figure 6: Mounting in the front of the switch cabinet              | 24 |
| -igure 7: Dimension drawings                                       | 32 |
| -igure 8: Mounting cut-out                                         | 33 |
| Figure 9: Front view                                               | 33 |
| -igure 10: Rear view                                               | 34 |
| -igure 11: Side view from below                                    | 34 |

# 1/ Product overview

The CP-101 Control Panel is designed as an operating multitoch panel for industrial applications. As standard, the panel have a high-quality IPS display with high resolution and a powerful Dual Core<sup>™</sup> Arm<sup>®</sup> i.MX6 processor. In the standard version, the Panel PC is designed for installation in control cabinets or consoles and is protected at the front according to IP65. On the back side, the panel has a robust stainless steel housing.

The CP-101 has a 10.1" WXGA color TFT touch panel with 1280 x 800 pixels and dimmable LED backlight. The CP-101 can comprise one microSD slot, one or two 10/100 MBit Ethernet interfaces, two USB2.0 host interfaces, an RS485 interface as well and up to two CAN interfaces and up to two RS232 interfaces.

Embedded Linux (Yocto Distribution) is used as the operating system. The intelligent software package QIWI Toolkit offers the user a performance-optimised HTML5 Chromium browser combined with simple, user-friendly configuration and sophisticated additional software functions for the specific needs of industrial users.

The integrated web configurator offers a wide range of settings for easy configuration of various features, such as network, appearance and behaviour of the browser or keyboard and language settings or boot screen or screen saver with your logo etc.

The use of the Soft-PLC CODESYS inclusive of Target-, Web- and HMI-VISU is optionally possible.

This manual is applicable to the following versions:

#### Table 1: Versions

| Part No. | Name            | Versions                                                      |
|----------|-----------------|---------------------------------------------------------------|
| 11379    | CP-101g 32-1230 | 10.1-inch Control Panel i.MX6 Dual Core with aluminium frame  |
| 11683    | CP-101g 32-1240 | 10.1-inch Control Panel i.MX6 Dual Core with 2x CAN, 4GB eMMC |

#### Table 2: Detail configuration of the product versions:

| Version                                               | 11379 | 11683 |  |
|-------------------------------------------------------|-------|-------|--|
| 10.1" WXGA (1280 x 800) Colour-TFT                    | х     |       |  |
| 10.1" WXGA (1280 x 800) Colour-TFT, optically bonded  |       | х     |  |
| Capacitive touch with glass and aluminium front       | х     | х     |  |
| Capacitive touch with glass and stainless steel front |       |       |  |
| 800 MHz i.MX6 Single-Core                             |       |       |  |
| 800 MHz i.MX6 Dual-Core                               | х     | х     |  |
| 1 MByte serial NOR Flash                              | х     | х     |  |
| 512 MByte NAND Flash                                  | х     |       |  |
| 4 GByte eMMC Flash                                    |       | х     |  |
| 1 GByte RAM                                           | х     | х     |  |
| 8 kByte FRAM                                          |       |       |  |
| 128 kByte SRAM                                        | х     | х     |  |
| 2 kByte EEPROM                                        |       | х     |  |
| microSD-Card slot                                     | х     | х     |  |
| Real-time clock battery-supported                     | х     | х     |  |
| NET1 10/100 MBit Ethernet                             | х     | х     |  |
| NET2 10/100 MBit Ethernet                             | х     | х     |  |
| 2x USB Host (USB1, USB2)                              | х     | х     |  |
| COM1 R5232                                            | ×     | ×     |  |

Control Panel CP-101 - Rev. 0.B

| COM2 RS232         | х | х |  |
|--------------------|---|---|--|
| COM3 RS485         | х |   |  |
| CAN 1              | х | х |  |
| CAN 2              |   | х |  |
| Linux Distribution | х | х |  |

# 2/ Technical data

Depending on the version (see 1/Product overview), the CP-101 Control Panel can have the following properties:

- 10.1" WXGA Colour-TFT Display wih 1280 x 800 pixels, 24 Bit RGB via LVDS. Brightness typ. 420 cd/m<sup>2</sup>, symmetrical viewing angle from all sides typ. 85°/85°/85°
- Capacitive multi touch screen (5-fingers)
- Glass front inserted in a milled aluminium frame or stainless steel frame
- Processor NXP Arm®Cortex A9, 800 MHz i.MX6 Single or Dual Core CPU
- Up to 512 MByte NAND Flash
- 4-16 GByte eMMC Flash
- 1 MByte serial NOR Flash
- 1 GByte dynamic RAM
- 8-128 kByte static RAM
- 2 kByte EEPROM
- Slot for microSD FlashCards up to 2 GByte and SDHC-Cards up to 32 GByte
- LED backlight dimmable via software
- battery-supported, processor-independent real-time clock (RTC)
- ▶ up to two 10/100 MBit independent Ethernet interfaces on RJ45 (8P8C) connectors
- ▶ up to two USB Host interfaces on 4-pol. USB plug type A
- ▶ up to two CANopen/Basic-CAN interfaces, galv. insulated on 4-pin Phoenix connector
- ▶ up to two RS-232 interfaces (not galv. insulated) on 9-pin DSUB connector
- one serial RS485 interface, galv. insulated on 4-pin Phoenix connector
- Power supply 24 VDC ±20%, on 3-pin. Phoenix connector

## 2.1. Operating system

The operating system is embedded Linux (Yocto Distribution).

## 2.2. Dimensions and weight

External dimensions: W < H < D: 264.5 x 187 x 40.9 mm Display size: W < H: 217 x 135.6 mm, 10.1" diagonal Mounting depth: 35.5 mm Weight: 1.3 kg

## 2.3. Environmental conditions

List of permissible ambient conditions for the operation of the product. Ambient temperature operation: 0 ... +55 °C Ambient temperature storage: -20 ... +70 °C Humidity: 10 - 90 % (non-condensing) Atmosphere: free of corrosive or explosive gases Protection class: Front: IP65, rear: IP20 EMC with correct wiring and shielding of the interfaces: according to EN 61000-6-2 Immunity

according to EN 61000-6-4 Emission

## **A**WARNING

This device is intended exclusively for use in industrial environments. In domestic environments this device may cause radio interference. In this case the user must take appropriate measures.

## 

No use in potentially explosive areas!

Use in hazardous areas can result in death, serious injury or considerable damage to property. The device is not designed for use in hazardous areas and does not have the appropriate approvals.

## 2.4. Power supply

Supply voltage: +24 VDC ±20 % Current consumption: typ. 370 mA Power consumption: typ. 8.9 W Internal fusing: 2A melting fuse (Control Panel part no. 11683) External fusing with max.40A fuse required (Control Panel part no. 11683)

Recommended design of the power supply unit: Voltage/ output power: 24 VDC / min. 30 W Ripple: max. 200 mV p-p

| <b>A</b> WARNING | The output of the power supply unit must meet the criteria of a safety extra-low voltage (SELV) according to IEC 60664-1.                                                     |
|------------------|----------------------------------------------------------------------------------------------------|
|                  | The use of an unsuitable power supply unit can result in danger of electric shock.                                                                                            |
|                  |                                                                                                    |
| <b>A</b> CAUTION | The power cable must be rated for a temperature of +75° C or higher.                                                                                                    |
|                  | The cable can become damaged over time or potentially harmful plasticizers could be released in the surrounding air if cables with a lower temperature rating are being used. |
|                  |                                                                                                    |
| i                | The power consumption depends on the configuration and the display brightness as well as the type and number of active interfaces.                                            |
|                  |                                                                                                    |
| i                | The internal fuse is not replaceable (Control Panel part no. 11683). Defective fuses must be<br>replaced by qualified Kontron service.                                        |
|                  |                                                                                                    |
|                  | USB devices connected to USB 2.0 interfaces may consume a maximum of 0.5A per interface.                                                                                      |

## 2.5. Materials

The following materials are used for the housing of the CP-101: Housing Rear: Stainless steel Housing front: aluminium or stainless steel Glass front: chemically toughened glass

## 2.6. Accessories

#### Table 3: Accessories for the CP-101 Control Panel

| Part No. | Designation                            | Comment             |
|----------|----------------------------------------|---------------------|
| 90181    | Handbuch Control Panel CP-101          | Deutsches Handbuch  |
| 90203    | User Guide Control Panel CP-101        | English User Manual |
| 90208    | System Manual QIWI Toolkit             | English User Manual |
| 90219    | Quickstart Guide Web Panel WP-3x/4x/5x | English User Manual |

# 3/ Design and function

## 3.1. Description of function

## 3.1.1. LCD display

The active colour TFT LCD 10.1" display with WXGA resolution (1280 x 800) is connected to the processor board via an internal LVDS interface.

## 3.1.2. Touchscreen capacitive

The integrated capacitive touchscreen is connected to the processor board via an internal interface.

# **ACAUTION** Damage to the screen, caused by any impact with a hard object, could lead to injury. Operate the touch screen only with finger or touch pen.

## 3.1.3. Processor board

The single board computer used within the CP-101 is based on an i.MX6 ARM Cortex-A9 processor design, single or dual core. All of the specified I/O features are fully integrated.

NAND Flash or eMMC, fast boot serial NOR Flash, DDR3 DRAM main memory and SRAM as non-volatile data memory are used as standard. All devices are soldered down for high reliability.

## 3.1.4. microSD-Card

The microSD card slot X3 integrated on the base module allows the use of SD cards up to 2 GByte and SDHC cards up to 32 GByte.

#### Figure 1: MicroSD-Card

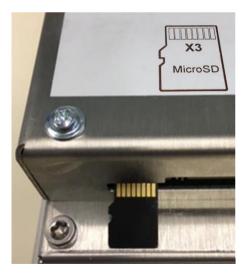

The microSD card must be inserted with contacts to the rear (towards the rear of the device) as shown in the figure above.

## 3.1.5. Backlight

The brightness of the backlight can be adjusted via the system configuration or via software via a Linux command.

## 3.1.6. Real-time clock RTC

A real-time clock is installed on the processor board and is accurate to within 10 seconds per month.

## 3.1.7. Battery

The 3V lithium battery CR1632 supports the SRAM memory and the real time clock in case of power failure.

## 3.1.8. Ethernet NET1

The Ethernet interface NET1 is operated via an Ethernet controller at the RMII interface of the processor. The electrically isolated 10/100 Mbit Ethernet interface is available on a RJ45 (8P8C) connector. Two LEDs signal the interface status. The green LED lights up when the link is active and flashes during data transmission. The yellow LED lights up for data transmission at 100Mb/s.

## 3.1.9. Ethernet NET2

The Ethernet interface NET2 is operated via an Ethernet controller at the HSIC interface of the processor. The electrically isolated 10/100 Mbit Ethernet interface is available on a RJ45 (8P8C) connector. Two LEDs signal the interface status. The green LED lights up when the link is active and flashes during data transmission. The yellow LED lights up for data transmission at 100Mb/s.

## 3.1.10. USB Host

The processor board provides two USB 2.0 host interfaces. The signals are routed to the USB type A connector.

## 3.1.11. CAN 2.0 interface(s)

The electrically isolated interface CAN provides the signals CANL and CANH according to ISO 11898. The isolation voltage is 1kV. The interface is terminated internally with a terminating resistor (120  $\Omega$ ).

## 3.1.12. Serial interfaces RS232

The serial interfaces COM1 and COM2 provide the signals RxD, TxD, CTS and RTS in RS232 level. These interfaces are not galvanically isolated.

## 3.1.13. Serial interface RS485

The serial interface COM3 provides the signals A and B in RS485 level. This interface is galvanically isolated. The interface is internally terminated.

## 3.2. Connectors

The Control Panel has the following Interfaces:

#### Table 4: Interfaces

| Connector | Туре                                               | Purpose      |
|-----------|----------------------------------------------------|--------------|
| X1        | 3-pole pluggable terminal for 24 VDC supply        | PWR          |
| E1        | Battery compartment for CR1632                     | BAT          |
| ХЗ        | MicroSD Card Slot                                  | SD           |
| X5        | RJ45 (8P8C) Connector for Ethernet, horizontal     | ENET         |
| X6        | RJ45 (8P8C) Connector for Ethernet, horizontal     | ENET         |
| Х9        | Double-level USB Host connector type A, horizontal | USB          |
| X2.1      | 4-pole pluggable terminal for CAN1                 | CAN          |
| X2.2      | 4-pole pluggable terminal for RS485 (COM3) or CAN2 | RS485 or CAN |
| X12       | 9-pin D-Sub male connector, horizontal (COM2)      | RS232        |
| X15       | 9-pin D-Sub male connector, horizontal (COM1)      | RS232        |

#### Figure 2: Interfaces bottom view of Control Panels CP-101g 3x-xx30

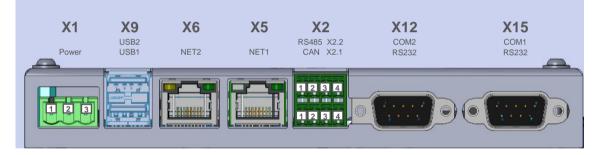

Figure 3: Interfaces bottom view of Control Panels CP-101g 3x-xx40

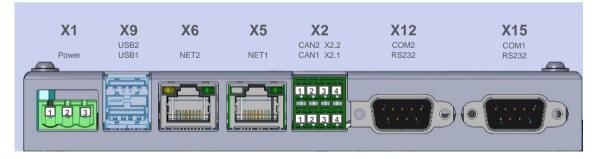

#### Figure 4: Interfaces side view

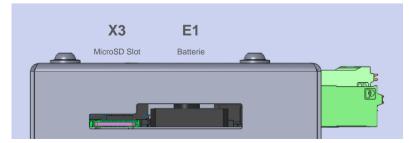

## 3.2.1. Functional earth

For the grounding of the device see notes in chapter 5.2 Grounding.

#### Figure 5: Functional earth (2<sup>nd</sup> possibility)

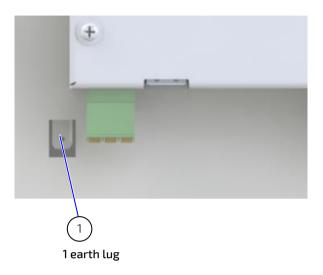

## 3.2.2. Power supply Connector X1

Table 5: Power supply Connector X1

| Pin | Signal | Туре | Comment                   |
|-----|--------|------|---------------------------|
| 1   | FE     |      | Functional earth          |
| 2   | 0V     | PWR  | Power supply 0 Volt DC    |
| 3   | 24V    | PWR  | Power supply +24 VDC ±20% |

Cable: Shorter than 3 m, unshielded

Control Panels CP-101g 3x-xx30:

- Connector Type: Phoenix MSTBA 2.5/3-G 1757488
- Mating connector: Phoenix FKCN 2.5/ 3-ST-1732755 (included in delivery)

#### Control Panels CP-101g 3x-xx40:

- Connector Type: Phoenix MSTBA 2,5/3-G-5,08 BK 1740518
- Mating connector: Phoenix FKCN 2.5/ 3-ST-5.08 BK 1703573 (included in delivery)

Associated permissible cable cross-sections:

- rigid conductor cross-section: 0,2 mm<sup>2</sup> ... 1,5 mm<sup>2</sup>
- Flexible conductor cross-section: 0,2 mm<sup>2</sup> ... 2,5 mm<sup>2</sup>
- Conductor cross section AWG / kcmil: 24 ... 16
- Conductor cross-section flexible with wire end ferrule: 0,25 mm<sup>2</sup> ... 1,5 mm<sup>2</sup>
- Stripping length: 10 mm

The panel must be grounded via the functional earth connection of the power supply connector X1 with low impedance. See chapter 5.2 Grounding.

## 3.2.3. Ethernet Connectors X5 and X6

Cable: max. 30 m, shielded, min. Cat-5e

#### Table 6: Ethernet Connectors X5 and X6

| Pin | Signal | Туре | Comment                  |  |
|-----|--------|------|--------------------------|--|
| 1   | TX+    | OUT  | Ethernet Transmit data + |  |
| 2   | TX-    | OUT  | Ethernet Transmit data - |  |
| 3   | RX+    | IN   | Ethernet Receive data +  |  |
| 4   |        |      | Reserved                 |  |
| 5   |        |      | Reserved                 |  |
| 6   | RX-    | IN   | Ethernet Receive data -  |  |
| 7   |        |      | Reserved                 |  |
| 8   |        |      | Reserved                 |  |

## 3.2.4. CAN Connector X2.1, for CP-101g 3x-xx40 also X2.2

| Pin | Signal  | Туре | Comment             |
|-----|---------|------|---------------------|
| 1   | SHIELD  | SHLD |                     |
| 2   | CANH    | I/O  | CAN Signal CAN_HIGH |
| 3   | CANL    | I/O  | CAN Signal CAN_LOW  |
| 4   | GND_CAN | GND  |                     |

Table 7: CAN Connector X2.1, for CP-101g 3x-xx40 also X2.2

Cable: Shorter than 30 m, shielded

Control Panels CP-101g 3x-xx30:

- Connector Type: Phoenix MCDN 1.5/ 4-G1-3.5 1953732
- Mating connector: e.g. Phoenix FMC 1.5/ 4-ST-3.5 1952283 (included in delivery)

Control Panels CP-101g 3x-xx40:

- Connector Type: Phoenix MCDN 1.5/ 4-G1-3.5 1953732
- Mating connector: Phoenix FMC 1.5/ 4-ST-3.5 BK 1704999 (included in delivery)

Associated permissible cable cross-sections:

- rigid conductor cross-section: 0,2 mm<sup>2</sup> ... 1,5 mm<sup>2</sup>
- Flexible conductor cross-section: 0,2 mm<sup>2</sup> ... 1,5 mm<sup>2</sup>
- Conductor cross section AWG / kcmil: 24 ... 16
- Conductor cross-section flexible with wire end ferrule\*: 0,25 mm<sup>2</sup> ... 1,5 mm<sup>2</sup>
- Stripping length: 10 mm

\*max. conductor cross-section reduced to 0.75 mm<sup>2</sup> for ferrules with plastic ferrule

## 3.2.5. RS485 Connector X2.2 for CP-101g 3x-xx30

#### Table 8: RS485 Connector X2.2 for CP-101g 3x-xx30

| Pin | Signal    | Туре | Comment                 |
|-----|-----------|------|-------------------------|
| 1   | SHIELD    | SHLD |                         |
| 2   | А         | I/O  | RS485 half duplex TxRx+ |
| 3   | В         | I/O  | RS485 half duplex TxRx- |
| 4   | GND_RS485 | GND  |                         |

Cable: Shorter than 30 m, shielded

- Connector Type: Phoenix MCDN 1.5/ 4-G1-3.5 1953732
- Mating connector: e.g. Phoenix FMC 1.5/ 4-ST-3.5 1952283 (included in delivery)

Associated permissible cable cross-sections:

- rigid conductor cross-section: 0,2 mm<sup>2</sup> ... 1,5 mm<sup>2</sup>
- Flexible conductor cross-section: 0,2 mm<sup>2</sup> ... 1,5 mm<sup>2</sup>
- Conductor cross section AWG / kcmil: 24 ... 16
- Conductor cross-section flexible with wire end ferrule\*: 0,25 mm<sup>2</sup> ... 1,5 mm<sup>2</sup>
- Stripping length: 10 mm

\*max. conductor cross-section reduced to 0.75 mm<sup>2</sup> for ferrules with plastic ferrule

## 3.2.6. RS232 Connector X12

#### Table 9: RS232 Connector X12

| Pin  | Signal | Туре | Comment               |
|------|--------|------|-----------------------|
| 1    | -      |      |                       |
| 2    | RxD    | IN   | RS232 Receive Data    |
| 3    | TxD    | OUT  | RS232 Transmit Data   |
| 4    | -      |      |                       |
| 5    | GND    | GND  |                       |
| 6    | -      |      |                       |
| 7    | RTS    | OUT  | RS232 Request to Send |
| 8    | CTS    | IN   | RS232 Clear to Send   |
| 9    | -      |      |                       |
| CASE | GND    | GND  |                       |

Cable: Shorter than 3 m, shielded

## 3.2.7. RS232 Connector X15

#### Table 10: RS232 Connector X15

| Pin  | Signal | Туре | Comment               |
|------|--------|------|-----------------------|
| 1    | -      |      |                       |
| 2    | RxD    | IN   | RS232 Receive Data    |
| 3    | TxD    | OUT  | RS232 Transmit Data   |
| 4    | -      |      |                       |
| 5    | GND    | GND  |                       |
| 6    | -      |      |                       |
| 7    | RTS    | OUT  | RS232 Request to Send |
| 8    | CTS    | IN   | RS232 Clear to Send   |
| 9    | -      |      |                       |
| CASE | GND    | GND  |                       |

Cable: Shorter than 3 m, shielded

# 4/Assembly and installation

Prior to commissioning, the temperature of the unit must be adjusted to the room temperature.

| <b>A</b> WARNING | Observance of the standards and regulations of the country of destination<br>Improper installation may result in death, serious injury or serious damage to property.<br>The device must be installed in machines or systems in compliance with all standards and<br>regulations applicable in the countries of destination and may only be installed by a trained<br>specialist who is familiar with the respective regulations. |
|------------------|----------------------------------------------------------------------------------------------------|
| <b>A</b> WARNING | Malfunctions due to improper grounding of the device.<br>The device must be properly grounded.<br>Compliance with the prescribed EMC limit values can only be guaranteed if the device is                                                                                                    |
| NOTICE           | properly grounded.<br>Damage to plugs or cables due to improper handling when plugging in and plugging out                                                                                                    |
| :                | Material damage to cables, plugs and other plant components can result.<br>Always hold the plug when plugging and unplugging a cable.                                                                                                    |

## 4.1. Mounting instructions

- 1. Insert the device from the front into the cut-out of the control cabinet and push it carefully until it is fully inserted.
- **2.** Swivel out the mounting elements on the rear side so that the fixing screws are above the cabinet plate.
- 3. Tighten the fixing screw at the first mounting element in a corner until it presses on the cabinet plate.
- **4**. repeat procedure 3) for opposite mounting element
- **5**. repeat procedure 3) for the remaining mounting elements.

#### Figure 6: Mounting in the front of the switch cabinet

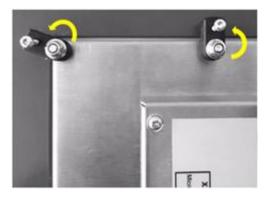

# 5/ Commissioning

#### NOTICE

Removal of the protective film by pulling it off sideways For easy removal, pull off the protective foil on the front of the device to the side.

## 5.1. Power supply

The unit is operated with 24 VDC. The power supply must be connected to connector X1. The unit does not have its own on/off switch and starts automatically when the power supply is switched on.

For pin assignment and conductor cross-sections, see chapter 3.2.2. Power supply Connector X1

Voltage level and power consumption see chapter 2.4. Power supply

## 5.2. Grounding

The grounding of the unit dissipates interference that is transmitted via external signal cables or cables from external assemblies. The panel must therefore be grounded via the functional earth connection of the power supply connector X1 with sufficiently low impedance.

Recommended cable cross-section is 1.5 mm<sup>2</sup>.

In addition, the panel can optionally be grounded via the ground lug on the rear of the housing. For this grounding, use a  $6.3 \times 0.8$  mm female crimp terminal.

## 5.3. QIWI System Configuration

The integrated software package **QIWI Toolkit** provides an easy to use interface for setting up the device. This can be selected locally on the device at startup in a selection menu of the integrated web browser or called via a web browser on another device that is connected to the Panel via Ethernet.

The clear menu structure makes it possible to quickly find the numerous setting options such as network settings, URL, CODESYS, display, FTP, IP-Tables, screensaver, web browser settings, passwords, diagnostics, etc.

Default IP addresses for panel access:

Ethernet 1: 192.168.1.100 (Subnet: 255.255.255.0)

Ethernet 2: 192.168.1.101 (Subnet: 255.255.255.0)

Default passwords (factory setting):

- User: root
- Password: root

A detailed description of the settings and functions can be found in the System Manual QIWI Toolkit.

The system manual is integrated in the system configuration in the unit or can also be downloaded via the WIKI portal: <u>https://wiki.kontron-electronics.at:8444/chromiumbrowser/knowledge-base-qiwi-home-64094413.html</u>

Further support in the WIKI portal: Quick Start Guide, FAQ, Blog, Support, RSS feed registration, Images,...

## 5.4. QIWI HTML5 Browser

The QIWI Toolkit software package includes a Chromium-based HTML5 browser. It allows to display web pages or a CODESYS V3 WebVisu. The URL and other settings are set via the QIWI system configuration, via an own web server on an external web browser or via a script file on a connected USB stick.

## 5.5. iniNet Micro-Browser

The optional integrated Micro-Browser from iniNet allows the efficient display of a CODESYS V3 WebVisu or the HMI solution SpiderControl from iniNet.

The settings are made directly at startup via the configuration menu of the micro-browser.

For further information, visit our WIKI portal: <u>https://wiki.kontron-electronics.at:8444/ininetmb/knowledge-base-ininet-microbrowser-home-64094410.html</u>

## 5.6. Soft-PLC CODESYS

The optionally integrated Soft-PLC CODESYS from 3 CODESYS Group S allows convenient PLC program generation according to IEC 61131-3. Furthermore, various industrial protocols and simple data exchange in any IIoT networks are supported. The interfaces available to the user are documented in the manual for the development environment. The development environment can be requested free of charge from Kontron Electronics AG at <u>www.kontron-electronics.ch</u>.

The Control Panels support CODESYS V3.

The CODESYS Device Package contains all device descriptions and libraries for the CODESYS development environment. The CODESYS Device Package can be ordered free of charge from Kontron Electronics AG at <u>www.kontron-electronics.ch</u>. The CODESYS PLC application is loaded into the Flash-memory of the processor board via the microSD card, USB or Ethernet interface.

For further information, visit our WIKI portal: <u>https://wiki.kontron-electronics.at:8444/codesysv3/knowledge-base-</u> codesys-v3-home-35291652.html

If the panel was purchased with the CODESYS PLC license, the corresponding runtime license is delivered together with the hardware.

## 5.7. CODESYS Visualizations

The development environment CODESYS from CODESYS Group allows the efficient creation of graphical user interfaces with or without touch screen. The visualization variants TargetVisu, WebVisu and HMI-Remote are supported. The interfaces that are available to the user are documented in the manual for the development environment. The development environment can be requested free of charge from Kontron Electronics AG at www.kontron-electronics.ch.

The CODESYS Visu application is loaded into the flash memory of the CPU module via the microSD card, USB or Ethernet interface. The devices IP and CODESYS settings are made in the QIWI Toolkit via the system configuration.

Depending on the acquired CODESYS HMI functional scope (CODESYS Target- and/or WebVisu) the corresponding licenses are delivered together with the hardware.

## 5.8. Backup/Restore the system (Live System)

The Backup/Restore function (Live System) allows easy backup and restore of the complete device via USB stick or SD card.

With a backup of the system, the devices can be reset to a defined state or even cloned.

The backup/restore function is integrated in the QIWI Toolkit and can be accessed directly via the selection menu. See also <u>https://wiki.kontron-electronics.at:8444/linux/restore-an-image-on-a-webpanel-55477077.html</u>.

In addition, the live system for the backup/restore function can be requested free of charge from Kontron Electronics AG at <u>www.kontron-electronics.ch</u> on request.

# 6/ Operation

The panel does not have its own on/off switch and starts automatically when the power supply is switched on.

The panel is operated via the touch screen.

## NOTICE

Damage to the touch screen due to improper operation with inadmissible objects. Operation with inadmissible sharp or hard objects can cause scratches and damage to the touch screen.

The touch screen may only be operated with a finger or touch pen.

# 7/ Maintenance

There is no maintenance interval prescribed by the manufacturer of the product.

## 7.1. Battery replacement

A CR1632 or BR1632(A) lithium battery is used as a backup battery. To prevent data loss, the power supply of the device must be connected during battery replacement.

To replace the battery, pull out the side tab of the battery holder E1 on the device and replace the battery with a new one. The battery holder is then plugged back into the device.

When replacing the battery, make sure that the battery and the battery holder are inserted with the correct orientation as shown in the illustrations below.

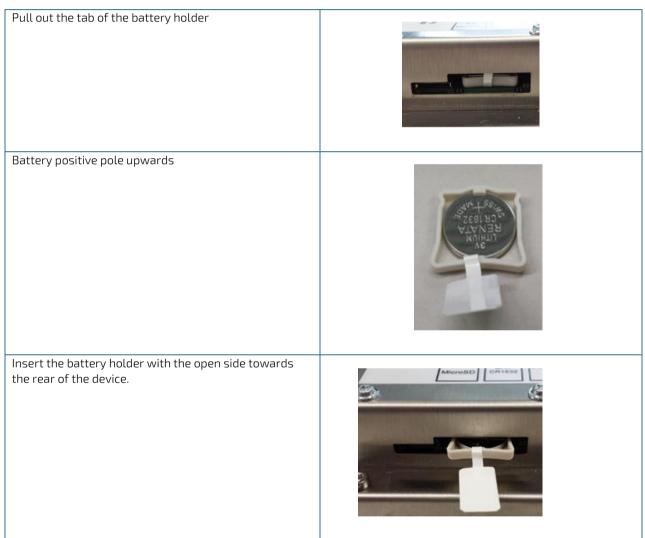

## NOTICE

Insert the battery correctly into the battery holder.

If the battery is inserted with the wrong side, the non-volatile data and real time clock of the panel will not be buffered if the supply voltage fails.

The battery must be inserted into the battery holder with the positive terminal facing upwards and the battery holder inserted with the open side towards the rear of the housing.

## 

must be observed. Recommended by Kontron are Renata, Varta and Panasonic. Batteries contain toxic substances that can cause burns and damage to materials if used improperly.

Only use batteries of the specified type. All safety instructions of the battery manufacturer

Batteries must not be disposed of with household waste and must not be incinerated. Observe the disposal regulations applicable in your location.

Batteries must always be kept out of reach of children, as there is a health hazard if swallowed.

## 7.2. Cleaning

The device can be cleaned as required. There is no cleaning interval prescribed by the manufacturer of the product.

Since the touch display is touch-sensitive, the panel must be switched off during cleaning.

A soft cleaning cloth with household cleaning agent for glass surfaces is recommended for cleaning the glass panel front. Do not use caustic cleaning agents, abrasive cleaners or hard objects that could cause scratches.

NOTICE

Penetration of liquids during cleaning

Damage to property or destruction of the device may result.

When cleaning the panel front, make sure that only the front side of the panel is cleaned and that no liquids get to other housing parts.

# 8/Malfunctions

#### Table 11: Malfunctions

| Malfunction                  | Possible cause                           | Recommended action                                                                                   |
|------------------------------|------------------------------------------|----------------------------------------------------------------------------------------------------|
| No function                  | No power supply to the device            | Check whether the power supply<br>cable is correctly plugged in.                                     |
|                              |                                          | Check pin assignment.                                                                                |
|                              |                                          | Measure supply voltage.                                                                              |
| Interface function impaired  | Interface cable not plugged in correctly | Check whether all interface cables<br>are plugged in correctly and the pin<br>assignment is correct. |
| Touch screen function faulty | No grounding of the device               | Check whether the grounding is correctly connected.                                                  |

## NOTICE

Loss of warranty due to manipulation of the device Repairs and other manipulations of the device may only be carried out by the manufacturer. In particular, opening the device is prohibited. Otherwise any warranty will become void.

# 9/ Decommissioning and disposal

## NOTICE

Disposal of electrical material and batteries

Electrical appliances and batteries must be disposed of in accordance with local regulations. If necessary, contact your local waste disposal company for information. Do not throw devices into the household waste and do not burn them.

Remove the backup battery from the device and dispose of it separately.

Kontron will gladly take back old electrical equipment at the end of its service life for proper disposal. Due to international transport regulations, the battery must be removed before return shipment and disposed of separately.

It is recommended that the positive and negative terminals of the battery be taped with a piece of insulating tape before disposal to prevent short circuits in the collection container.

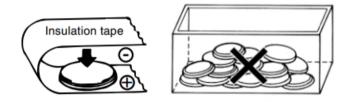

# 10/ Technical drawings

## 10.1. Dimension drawings

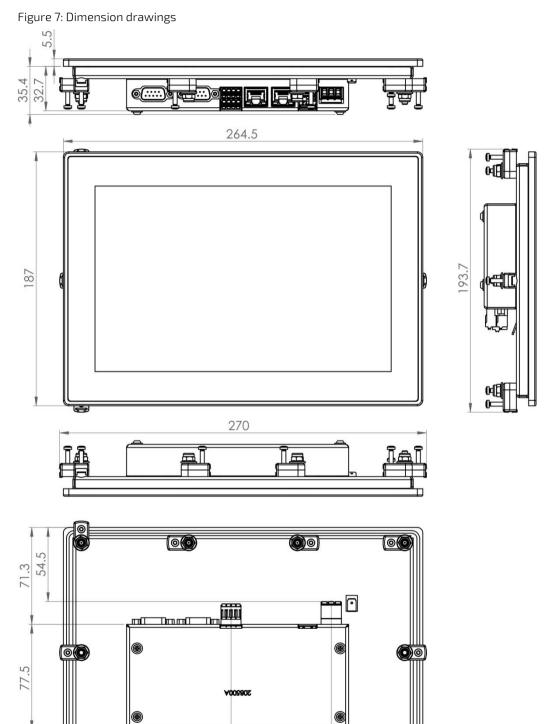

¥16#202

150.7

163.5

00

00

 $\bigcirc \bigcirc$ 

76.9

46.5

## 10.2. Mounting cut-out

Figure 8: Mounting cut-out

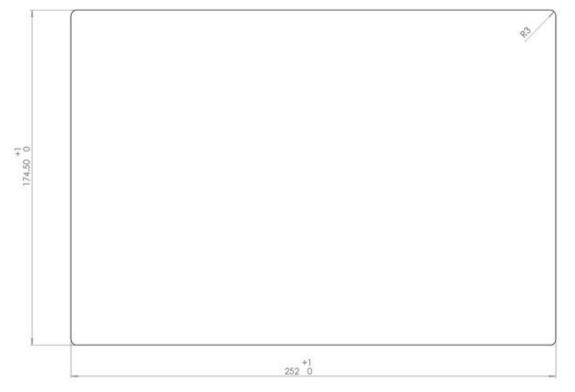

## 10.3. Device views

Figure 9: Front view

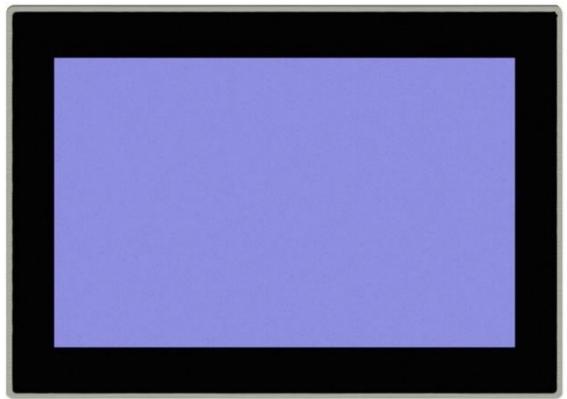

#### Figure 10: Rear view

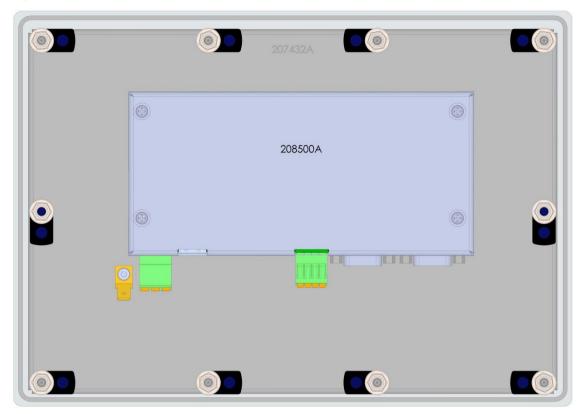

#### Figure 11: Side view from below

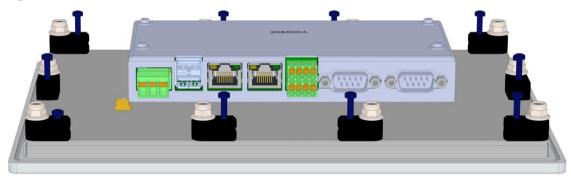

# 11/Technical Support

For technical support contact our Support department:

- E-mail: support@kontron.com
- Phone: +49-821-4086-888

Make sure you have the following information available when you call:

- Product ID Number (PN),
- Production batch or Serial Number (SN)

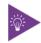

The numbers can be found on the Type Label, located on the product's rear side.

Be ready to explain the nature of your problem to the service technician.

## 11.1. Warranty

Due to their limited service life, parts that by their nature are subject to a particularly high degree of wear (wearing parts) are excluded from the warranty beyond that provided by law. This applies to the backup battery, for example.

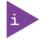

If there is a protection label on your product, then the warranty is lost if the product is opened.

## 11.2. Returning Defective Merchandise

All equipment returned to Kontron must have a Return of Material Authorization (RMA) number assigned exclusively by Kontron. Kontron cannot be held responsible for any loss or damage caused to the equipment received without an RMA number. The buyer accepts responsibility for all freight charges for the return of goods to Kontron's designated facility. Kontron will pay the return freight charges back to the buyer's location in the event that the equipment is repaired or replaced within the stipulated warranty period. Follow these steps before returning any product to Kontron.

1. Visit the RMA Information website:

#### https://www.kontron.com/en/support/rma-information

Download the RMA Request sheet for **Kontron Europe GmbH** and fill out the form. Take care to include a short detailed description of the observed problem or failure and to include the product identification Information (Name of product, Product number and Production batch or Serial number). If a delivery includes more than one product, fill out the above information in the RMA Request form for each product.

2. Send the completed RMA-Request form to the fax or email address given below at Kontron Europe GmbH. Kontron will provide an RMA-Number.

Kontron Europe GmbH RMA Support Phone: +49 (0) 821 4086-0 Fax: +49 (0) 821 4086 111 Email: service@kontron.com

3. The goods for repair must be packed properly for shipping, considering shock and ESD protection.

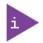

Goods returned to Kontron Europe GmbH in non-proper packaging will be considered as customer caused faults and cannot be accepted as warranty repairs.

**4**. Include the RMA-Number with the shipping paperwork and send the product to the delivery address provided in the RMA form or received from Kontron RMA Support.

# Appendix A: List of Acronyms

## Table 12: List of used Acronyms

| СР       | Control Panel                                                                                          |
|----------|----------------------------------------------------------------------------------------------------|
| eMMC     | embedded Multimedia Card                                                                               |
| EMC      | Electromagnetic compatibility;<br>interference immunity to electrical or<br>electromagnetic influences |
| ESD      | Electrostatic Discharge; electrostatic<br>discharge, high electrical voltage pulse                     |
| НМІ      | Human Machine Interface; Interface<br>between machine and user                                         |
| I/0      | Input/Output                                                                                           |
| RTC      | Real Time Clock                                                                                        |
| Soft-PLC | Programmable logic controller in<br>Software                                                           |
| SELV     | Safety Extra Low Voltage                                                                               |
| LPS      | Limited Power Source                                                                                   |

This page has been intentionally left blank

This page has been intentionally left blank

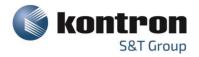

## **About Kontron**

Kontron is a global leader in Embedded Computing Technology (ECT). As a part of technology group S&T, Kontron offers a combined portfolio of secure hardware, middleware and services for Internet of Things (IoT) and Industry 4.0 applications. With its standard products and tailor-made solutions based on highly reliable state-of-the-art embedded technologies, Kontron provides secure and innovative applications for a variety of industries. As a result, customers benefit from accelerated time-to-market, reduced total cost of ownership, product longevity and the best fully integrated applications overall. For more information, please visit: **WWW.kontron.com** 

Your Contact

#### Kontron Electronics AG

Riedstrasse 1 6343 Rotkreuz Switzerland Tel.: + 41 41 799 47 99 Fax: + 41 41 799 47 98 info@kontron.ch

## **Global Headquarters**

#### Kontron S&T AG

Lise-Meitner-Str. 3-5 86156 Augsburg Germany Tel.: + 49 821 4086-0 Fax: + 49 821 4086-111 info@kontron.com